- 4 ขั้นตอนคัดทะเบียนราษฎรผ่าน ThaID ไม่เสียค่าธรรมเนียม
- 1. ดาวน์โหลด App ThaID ลงทะเบียนด้วยตัวเองผ่านโทรศัพท์มือถือ หรือผ่านเจ้าหน้าที่ ณ สำนักทะเบียนทั่วประเทศ
- 2. เลือกหัวข้อ "การให้บริการระยะที่ 1" เข้าเว็บไซต์ https://thportal.bora.dopa.go.th/#/ Login ผ่าน ThaID
- 3. เลือกหัวข้อ "การคัดรับรองเอกสารด้วยตนเอง"
- 4. สามารถเลือก ดาวน์โหลดเอกสาร คัดรับรองรายการบุคคล (ท.ร.14/1) หรือ คัดรับรองรายการประวัติบุคคล (ท.ร.12/2)
- นอกจากนี้ สามารถตรวจความถูกต้องของข้อมูลผ่านท[าง QR Code หรือ เว็ปไซต์](https://thportal.bora.dopa.go.th/?fbclid=IwAR2jn1crZURxDju_Vivk4hpNfjsQdnJq3NxjmDQ74odv-pVN6xl-YRvhLYU#/)  <u>www.bora.dopa.go.th</u> ภายใน 90 วัน นับจากวันที่ออกหนังสือรับรอง สามารถดาวน์โหลด App ThaID ได้ทั้ง IOS และ Android

" "สะดวก รวดเร็ว ปลอดภัยมากยิ่งขึ้น"

เขียนโดย งานสวัสดิการสังคม วันพุธที่ 07 มิถุนายน 2023 เวลา 09:51 น.

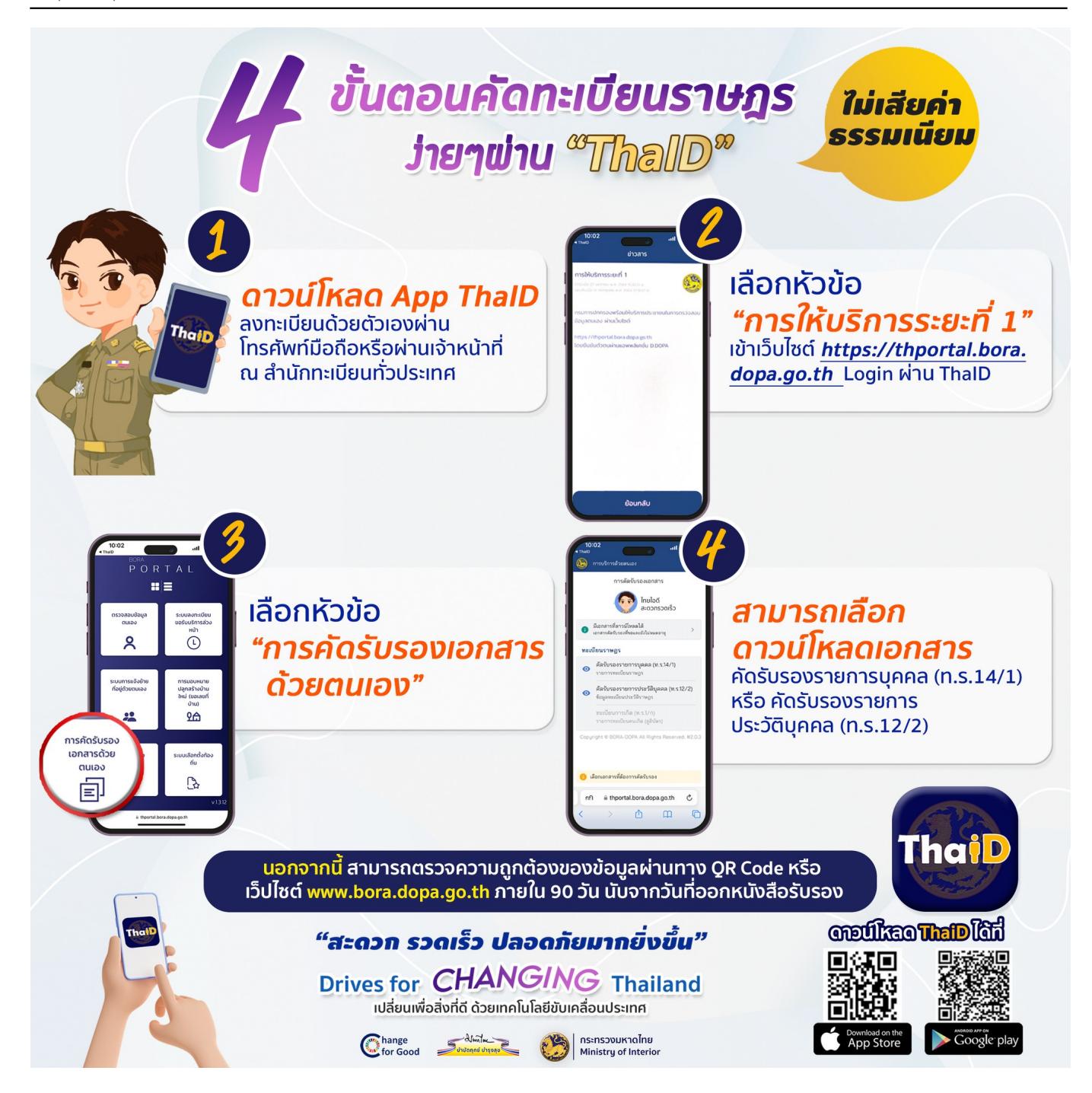